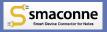

# Introductions of smaconne

# Contributes to Business Efficiency with Extra Features over Notes and Usability

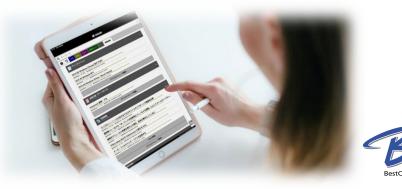

https://www.smaconne.com/

©2022 BestCommunications, Inc.

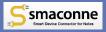

### **Table of Contents**

- ♦ Overall of smaconne
- ♦ Features of smaconne

#### Extra Features over Notes and Usability

- App List & Cross-Search
- View & Calendar
- Document & Link
- <u>Seamless Integration Across Multi Devices</u>
- Optimized Display
- Development Kit

Key Points for Decision Making

PRARY STREET

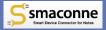

# Overall of smaconne

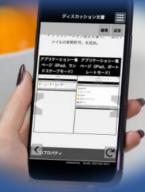

https://www.smaconne.com/

©2022 BestCommunications, Inc.

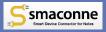

### "smaconne" is the <u>Notes app</u> that is easy to use the Notes apps with web browser of smart devices and PCs

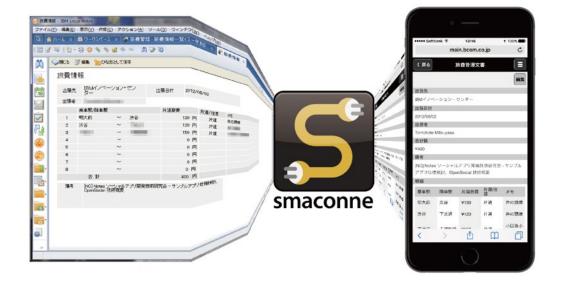

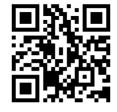

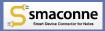

### smaconne is the Notes App, so You Configure It in Notes

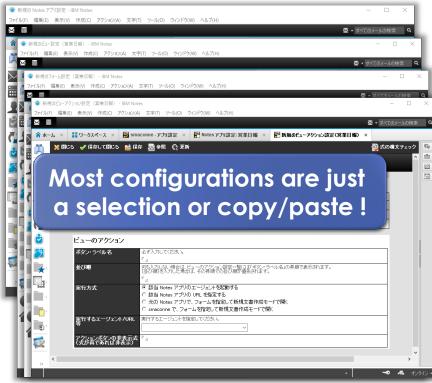

Basic Info

 Information of Notes apps and Web apps

#### View Info

• No limitation for number of views

#### Form Info

- No limitation for number of forms
- You can configure 100 fields for each forms (include section)
- You can configure your own section

#### Action Info

- No limitation for number of view actions
- No limitation for number of form actions

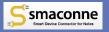

### smaconne has been Optimized as the Web App for PCs as well as for Mobile Devices

- Optimized for various devices (responsive design)
  - Smart devices (portrait/landscape)
  - ✓ Tablet devices (portrait/landscape/split view)
  - Various web browser for PCs
- Automatic optimization of text (size/line space)
  - Contents of rich text fields are also automatically converted to a font size and line space that is easy to read
- Personalized text size settings for each users
  - ✓ Users can change font size (S/M/L/XL)
  - Displaying that font size on every page depending on the setting

- Automatic optimization of content (tables/images/attachments, etc.)
  - Displaying tables and images that fits the screen size
  - ✓ Attachments are listed for easy to select
- Automatic optimization of links and buttons
  - Automatic conversion of document links/view links, etc.
  - $\checkmark$  Size and margins that do not miss taps
- Comfortable and intuitive to operate with both finger and mouse
  - Optimization of operations based on the know-how we have accumulated

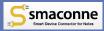

### smaconne is Used by a Wide Variety of Industries from Listed Companies to Small and Medium-sized Companies

Construction

Architectural design

Foodstuff preparation

Pulp, Paper, Paper converting

**Chemical engineering** 

Metal product manufacturing

Electoric

Information-communications

Software

Logistics

Wholesale

Finance

Life insurance

Non-life insurance

Mutual-aid program

**Real estate** 

**Car rental** 

Education, study support

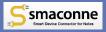

## smaconne continues to evolve based on customer feedback. We will continue to respond quickly to changes in the specifications of various operating systems and web browsers.

**Release** Notes

https://www.smaconne.com/sdc-en/ez3\_contents.nsf/15

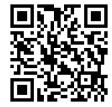

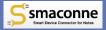

# Features of smaconne

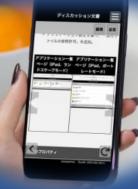

https://www.smaconne.com/

©2022 BestCommunications, Inc.

8

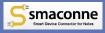

#### **No Additional Servers Required**

#### Domino server in use

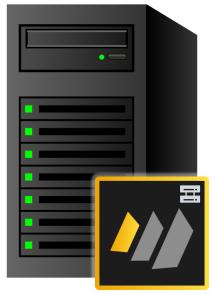

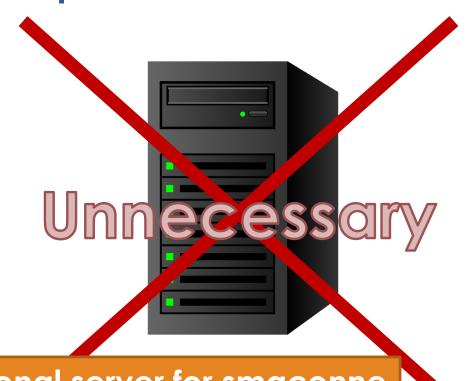

#### You don't need additional server for smaconne

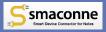

#### Easy and Fast to Install and Configure

| omino server in use | 新規アプリケーション ? >                                                                              |
|---------------------|---------------------------------------------------------------------------------------------|
|                     | 新規アプリケーション名と場所の指定                                                                           |
|                     | サーバー(S) OK                                                                                  |
|                     | タイトル(T) smaconne キャンセル                                                                      |
|                     | ファイル名(F) sdcnctrnsf                                                                         |
|                     | 暗号化(E)                                                                                      |
|                     | □ 全文索引の作成(C) 詳細(以)                                                                          |
|                     | 新規アプリケーションのテンプレートの指定                                                                        |
|                     | サーバー(R) Local イ                                                                             |
|                     | Microsoft Office ライブラリ (8.5)                                                                |
|                     | ■ NT/ユーザーパスワード<br>■ smaconne (2020031801)                                                   |
|                     | :: smaconne (2020061201)<br>:: ::::::::::::::::::::::::::::::::::                           |
|                     | テンプレート(L) Smaconne サンプル (2011/06/08)                                                        |
|                     | smaconne メール & カレンダー設計要素 (2     smaconne メール & カレンダー設計要素 (2     smaconne メール & カレンダー設計要素 (2 |
|                     | ■ sinaconne メール&カレンダー設定ツール・マ                                                                |
|                     |                                                                                             |
|                     | ファイル名(N) sdcnctr(2020061201)ntf テンプレートについて( <u>A</u> )                                      |
|                     |                                                                                             |

#### Just create the smaconne app from the template

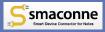

#### Works with Domino 6

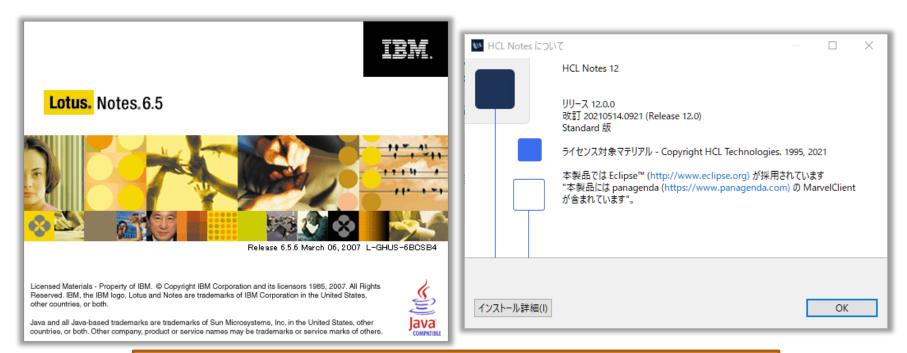

#### Of course, it works with HCL Domino V12

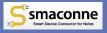

#### No App Needed for the Device

Smartphone in use

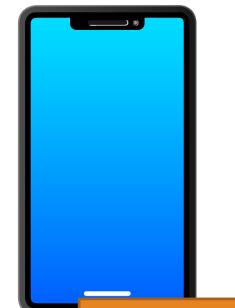

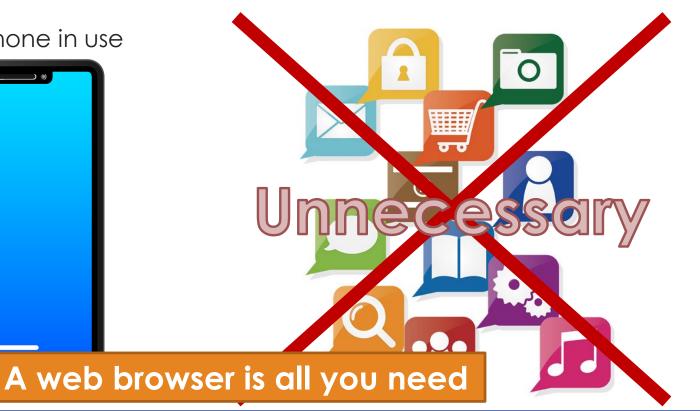

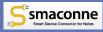

### No Customization Required

| ファイル(F) 編                                                                                                    | otes アプリ設定 - HCL Notes<br>[集(E) 表示(V) 作成(C) アクション(A      | 文字(1) ツール(0) ウィンドウ(W) ヘルブ(H)                                                                                                    | - • × | ■ 新規の Web アプリ語走 - HCL Notes -<br>ファイル(F) 編集(E) 表示(V) 作成(C) アクション(A) 文字(T) ソール(O) ウインドウ(W) ヘルプ(H) ■ センエのションの発音  | □ ×    |
|----------------------------------------------------------------------------------------------------|----------------------------------------------------------|----------------------------------------------------------------------------------------------------|-------|----------------------------------------------------------------------------------------------------|--------|
| ○ ttuy           I           Q           Y           Y </th <th><ul> <li>● ● ● ● ● ● ● ● ● ● ● ● ● ● ● ● ● ● ●</li></ul></th> <th>smaconne・アナ)設定 × 译 所知の Kotes アナ)設定 ×<br/>● b i 旦 ▲ 吉 ∠ ∠・*! *!<br/>③ 今年 ① 東新<br/>会定<br/>Notes アブリを選択する<br/>b*F^/プリてびさい。<br/>a<br/>- バーへ Web ブラウザでアクセスする際のプロトコルを追訳してびさい。<br/>● http C https<br/>やインガしてびさい。</th> <th></th> <th>○ 伏い方 ×     第 ワークスペース ×     ■ smaconne - アナリ設定 ×     ■ 新風のWeb アナリ設定 ×       ※ ③ ④ ◎ ③ ・▲ ● ●     ●     ●     ●</th> <th>s it≱≈</th>                                                                                                    | <ul> <li>● ● ● ● ● ● ● ● ● ● ● ● ● ● ● ● ● ● ●</li></ul> | smaconne・アナ)設定 × 译 所知の Kotes アナ)設定 ×<br>● b i 旦 ▲ 吉 ∠ ∠・*! *!<br>③ 今年 ① 東新<br>会定<br>Notes アブリを選択する<br>b*F^/プリてびさい。<br>a<br>- バーへ Web ブラウザでアクセスする際のプロトコルを追訳してびさい。<br>● http C https<br>やインガしてびさい。 |       | ○ 伏い方 ×     第 ワークスペース ×     ■ smaconne - アナリ設定 ×     ■ 新風のWeb アナリ設定 ×       ※ ③ ④ ◎ ③ ・▲ ● ●     ●     ●     ● | s it≱≈ |
| Image: Status       Image: Status       Image: Status< |                                                          |                                                                                                    |       |                                                                                                    |        |
|                                                                                                    | F                                                        |                                                                                                    |       | s can be selected<br>and pasted                                                                                | 3      |

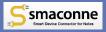

### Integration with Agents and Web Apps Is Possible

|                              |                                                                    |                                |          |        | ×           |
|------------------------------|--------------------------------------------------------------------|--------------------------------|----------|--------|-------------|
| ● 新規のフォームアクション設定(ディスカ        | ッション) - HCL Notes<br>) アクション(A) 文字(T) ツール(O) ウインドウ                 |                                |          |        | ~           |
| 「ファイフル(F) 福来(E) 表示(V) 1F成(C, | 「 リークション(A) 文子(I) リール(O) リイノトウ<br>■ すべてのメール                        | <ul> <li>すべてのメールの検索</li> </ul> |          | × \$   | 0           |
|                              |                                                                    | 1                              |          |        |             |
| ③ 使い方 × 器 ワークスペース            | 、 × 🛛 S smaconne - アプリ ×                                           | Notes アナリ設定: ×                 | 🚰 新規のフォー | -ムアクショ | ×           |
| : X 🗓 🖻 🖻 🕇 🖬 🖶 (            | 8                                                                  |                                | ∠ ∠ - *≣ | *= × = | <b>t⊅</b> ÷ |
| 🔘 💥 閉じる 🕜 保存して閉じ             | 7る 📸 保存 👼 参照 🔇 更新                                                  |                                | 💱 式の     | 構文チェック | 0           |
|                              | ・ムアクション設定(ディスカッ                                                    | 2 -2 -2                        |          | -      | ^ ⊕         |
|                              | ムアリンヨン設定(アイスパッ                                                     | ノョノ)                           |          |        | Ë           |
| <b>白</b> 基本情報                |                                                                    |                                |          |        |             |
|                              |                                                                    |                                |          |        |             |
| アプリ名 サーバー名                   | ディスカッション                                                           |                                |          |        |             |
| サーバー名<br>データペースファ-           | (儿名 demo\discuss.naf                                               |                                |          |        |             |
|                              | 何も入力しない場合は、この設定                                                    | を全利用者が利用できます。                  |          |        |             |
|                              | P J M                                                              |                                |          |        |             |
| <mark>©</mark>               | □ この設定を使用しない                                                       |                                |          |        |             |
| フォームのアク                      | 7*/=`/                                                             |                                |          |        |             |
| ▼ ポタン・ラベル名                   | 必ず入力してください。                                                        |                                |          |        |             |
|                              | P_1                                                                |                                |          |        |             |
| ●●● 並び順                      | 何も入力しない場合は、フォーム<br>昇順で表示されます。                                      | のアクション設定一覧には「ボタン               | ・ラベル名」の  |        | 1.1         |
|                              | [並び順]を入力した場合は、その<br>『 』                                            | )昇順での並び順が優先されます。               | ,        |        |             |
| 実行方式                         | ◎<br>◎ 該当 Notes アプリのエージ                                            | ェントを起動する                       |          |        |             |
|                              | 〇 該当 Notes アプリの URL:                                               |                                |          |        |             |
|                              | <ul> <li>C 元の Notes アブリで、文書</li> <li>C smaconne で、文書を編集</li> </ul> |                                |          |        |             |
|                              |                                                                    | 定して新規の返答文書を作成                  | モードで開く   |        |             |
| 0                            | C JavaScript を動かす                                                  | (18.).                         |          |        |             |
| <b>合</b> <sup>実行するエージュ</sup> | こント/URL 実行するエージェントを指定してく                                           | ださい。                           |          |        |             |
| _                            | D非表示式 『 』                                                          | *                              |          |        |             |
| アクションボタン(<br>(式が真であれ」        | (非表示)、                                                             |                                |          |        |             |
|                              |                                                                    |                                |          |        | ~           |
| <                            |                                                                    |                                | 4        | >      | mitsu 🔺     |

- Just select the agent name from the pull-down menu or specify the URL to link to the agent.
- It is also possible to use JavaScript to display data outside the Notes app in the dialog.
- When specifying URLs or JavaScript, expressions using the @ function can be used, so it is easy to add the user name being accessed, etc. as an argument.
- These can be used in many places other than actions, and there is also a syntax checker for expressions.

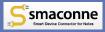

#### Features of smaconne

- No Additional Servers Required
- Easy and Fast to Install and Configure
- Works with Domino 6
- No App Needed for the Device
- No Customization Required
- Integration with Agents and Web Apps Is Possible

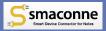

#### Extra Features over Notes and Usability ディスカッション文書

©2022 BestCommunications, Inc.

アイルの使用性利、多点な

C 1711/15 +

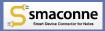

# App List & Cross-Search

### The App List Page of Notes Workspace Like

- You can categorize your Notes apps by tabs.
- The App List Page is configured by administrator, so you can ensure security.
  - Users (users/groups) can be assigned individually in the followings.
    - -Tab
    - -App
    - -View/Form/Action
- You can register and access web apps such as iNotes from the App List Page.

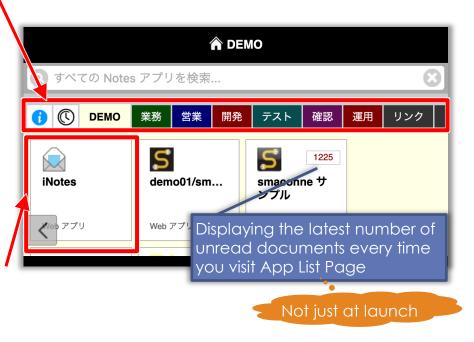

smaconne

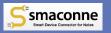

### Notifications/External Linkages on the App List Page is Possible

- You can specify users or groups to be notified.
  - Notifications from management and system administrators of operational schedules
  - Top of the list will be expanded and displayed by default
  - For other Notifications, tap the title to expand the notification and display it

#### You can link with non smaconne apps in the notification.

- e.g. Users can see the number of documents to be approved in all workflow apps and perform to them
- The linking target is not necessarily Notes agent cause of using URL links

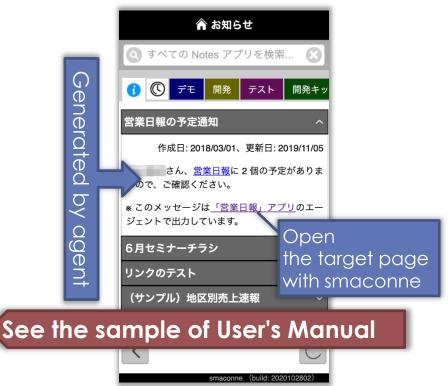

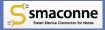

### **Cross-Search All of the Notes Apps**

| ▲ お知らせ                                                                                                    | 15:44 11月2日(月)                                                                                                    |
|----------------------------------------------------------------------------------------------------|----------------------------------------------------------------------------------------------------|
| S smaconne                                                                                                    | smaconne                                                                                                    |
| 1 🕐 デモ 開発 テスト 開発キット 英語版                                                                                                    | 1 🕓 FE 🕅 2                                                                                                    |
| <ul> <li>営業目報の子や場め1</li> <li>Entersearch keyword</li> <li>さのメッセージは単きままに計画エルのエージェントで出力しています。</li> <li>6月セミナーチラシ *</li> <li>リンクのテスト *</li> <li>(サンプル)地区別売上連報 *</li> </ul> | 移行スト用DB           1-1-1 (20160910-2) マ<br>雨皮支持:         雨皮支持:           雨水支持:         雨水支持:           東水支持:         雨水支持:           東水支持:         雨水支持:           東水支持:         雨水支持:           東水支持:         雨水支持:           日水支持:         雨水支持:           日水支持:         雨水支持:           日水支持:         雨水支持:           日水支持:         雨水支持:           日水支持:         雨水支持:           日本         南水支持:           日本         東水支持:           日本         東京大方:           日本         東京大方:           日本         東京大方:           日本         東京大方:           日本         東京大方:           日本         東京市:           日本         東京市:           日本         東京市:           日本         東京市:           日本         東京市:           日本         東京市:           日本         東京市:           日本         東京市:           日本         東京市:           日本         東京市:           日本         東京市:           日本         東京市:           日本         東京市:           日本 |
| < C                                                                                                    | デモ文書       風沢大市     風沢大市       リリース判定15 (PDF       和天沢市     和天沢市       リリース判定15 (World Stream)       和天沢市     和天沢市       「ヘージ生成時に Java       副田田市に、       副田田市に、       「Doc Library       100年第3半期リリース                                                                                                    |
|                                                                                                    |                                                                                                    |

| 1544 11月2日(月)<br>▲ 枝末結果<br>● Smaconne<br>● ● ● デモ デ急 アスト 和売キット 美語版 検索結果<br>● 移行テスト用DB<br>1-1-1 (20169910-2) マニュアル                                                                                                    | ★ CES + # \$4 %                                                  |
|----------------------------------------------------------------------------------------------------|------------------------------------------------------------------|
| ●教授前名: ●教授所包括: 2016年1月17日2日数)<br>smaconne利用マニュアル(2015年1月17日2日数)<br>SMF世紀: ●、 SMF世紀日前: 2016年01192244<br>2019/11/21-1<br>に成長者:                                                                                                    | Display search results with score bar                            |
| 2016/07/15-4<br>●Rモビネ:                                                                                                    |                                                                  |
| デフォルトビューで検索  Discussion  2020 3G moconavi for IPhone  Linter E. Linter Elith Sciences 1/1107                                                                                                    | Search only approved apps by user                                |
| デモ文書           国民王市         品王志和11年 50000/16 141658           リリース利215 (PDF添付)           局民王が前         局民王が約20000/18 9 4257           リリース利215 (Word添付)           局民王が約20000/18 9 4257           リノース利215 (Word添付)           局民王が約20000/18 9 4257           ノンース利215 (Word添付)           局民王が約20000/18 9 4257           「ベージ主成時に JavaScript を使用] チェックボックスを OFF にした           高利用年前: 3001020 15.311           古りに検索… | ACL and readers field<br>are also available in<br>each Notes app |
| デフォルトビューで検索                                                                                                    | Secure<br>Fully                                                  |

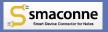

### Lists Unread Documents for each Followed Notes App in the [Follow] Tab

- When you open the [Follow] tab, display lists of unread documents for each followed Notes app. (Unread display mode)
- In the management mode, you can change the order of followed Notes apps by drag and drop (only available on PC web browsers) and individually stop following for each Notes app.
- You can start/stop following with just 1 tap on any page of the Notes app.
- The follow information seamlessly syncs across devices and web browsers.

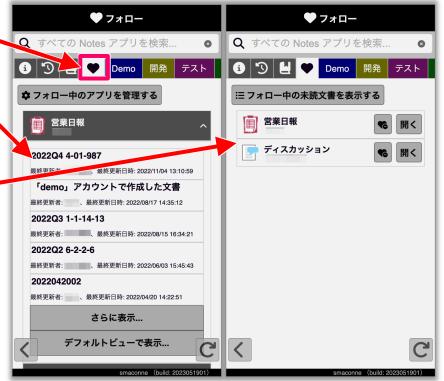

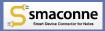

# **View & Calendar**

### **Optimizing Views for Smart Devices**

#### Representing the categorized columns

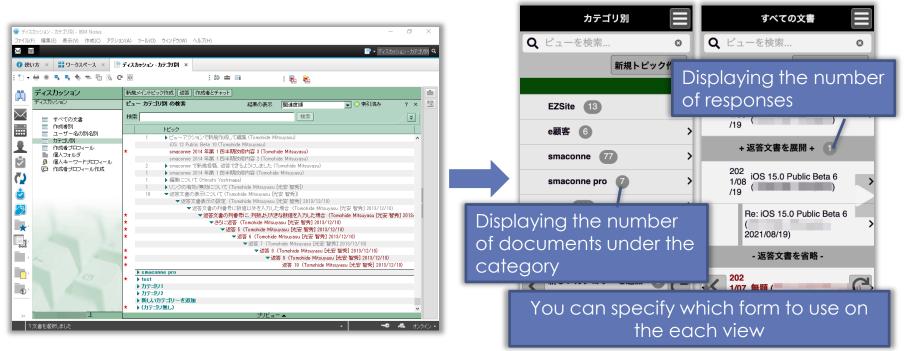

https://www.smaconne.com/

Smaconne Smart Device Connector for Notes

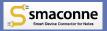

### Showing Single Category with Just a Configuration

| ビュー情報                 |                                                                                                    | 訪問予定 > デモ ユーザー04 🛛 📃                                                       |
|-----------------------|----------------------------------------------------------------------------------------------------|----------------------------------------------------------------------------|
| ビュー1 (デフォルト)          | ビュー2         ビュー3         ビュー4         ビュー5                                                               | ミング キーワードを入力して検索… New Create 顧客管理を開く                                       |
| ビュー1 (デフォルト)          |                                                                                                    | 商談日時 会社名 顧客担当者 件名<br>名<br>2018/06/株式会社 日報サンプル01                            |
| ビュー名                  | 作成者参加者別訪問予定                                                                                               | 13 ジュビロ<br>14:00:00<br>-                                                   |
| 表示用ビュー名               | 訪問予定                                                                                                    | 15:00:00  2018/06/福岡ソフト 日報サンプル02                                           |
| 1 ページ内に表示する行数<br>(最大) | 30 行                                                                                                    | 13 パンクホー<br>14:30:00クス株式会<br>- 社                                           |
| 表示する列                 | <ul> <li>Ø 0: 作 Setting value/formulc</li> <li>Ø 1: 商 in the View Info</li> <li>Ø 2: 会性石</li> </ul>       | 16:00:00<br>2018/06/福岡ソフト<br>18 パンクホー<br>14:30:00 クス株式会<br>- 社<br>16:30:00 |
|                       | <ul><li>☑ 3: 顧客担当者名</li><li>☑ 4: 件名</li></ul>                                                             | <ul> <li>▲ 2018/06/福岡ソフト<br/>19 バンクホー<br/>09:30:00クス株式会<br/>- 社</li> </ul> |
| 返答文書の列名               | PTRN_CD                                                                                                   | 11:30:00<br>2018/06/株式会社 打合せ                                               |
| 単一カテゴリーの表示            | <pre>@If( @UserName(1) = Null;<br/>@Name([CN]; @UserName(0) );<br/>@Name([CN]; @UserName(1) )<br/>)</pre> | r pages or forms<br>single category                                        |

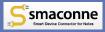

#### **Breadcrumbs** List

Displaying the breadcrumb list of the category hierarchy in the title part of the View Page.

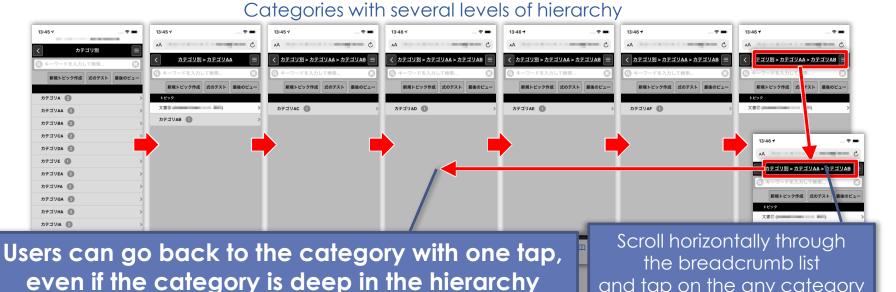

©2022 BestCommunications, Inc.

and tap on the any category

## Sort by Column with No Configurations

Normal View

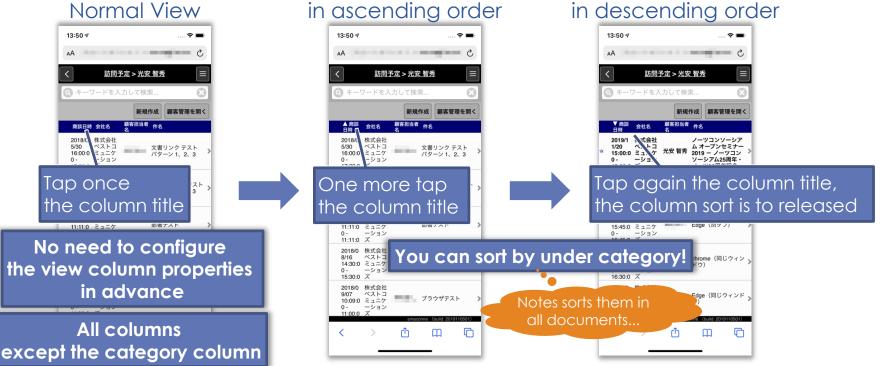

Sort by column values

Sort by column values

smaconne Smart Device Connector for Note

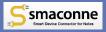

### Save View as XML File

 Click the [ Export this View] button saves the current view as the XML file into your download folder.

| 🚺 文書ライブラリ                    | <u>カテゴリ別</u> > <u>セミナー資料</u>                     |         |
|------------------------------|--------------------------------------------------|---------|
| 日 9べての又書<br>注リンク:            | Q ビューを検索                                         | 0       |
| アプリー覧                        |                                                  | 新規作成    |
| i 「文書ライブラ<br>リ」について          | トビック                                             |         |
| ? 「文書ライブラ                    | 🙆 オープンセミナー 2021 セッションビデオ(2021年1月12日版)            |         |
| リ」の使い方                       | 🖉 オープンセミナー 2021 セッションビデオ(2021年1月8日版)             |         |
|                              | ❷ 2020年第3半期リリース概要および新機能利用方法のご紹介                  |         |
| s M L XL                     | ❷ オープンセミナー2019 発表資料                              |         |
| ★ 返答文書をすべて     展開            | ❷ 「smaconne 導入/活用 Web セミナー」(2019/9/11、9/12、9/13) |         |
| <ul> <li>返答文書をすべて</li> </ul> |                                                  |         |
| 省略                           | Ø Domino V11 JAM フィードバック資料(2019年1月10日開催)         |         |
| 月 再読み込み                      | ❷ 2018年6月セミナービデオ(540p、MP4)                       |         |
| このページをブッ<br>クマーク             | IBM Notes/Domino Day 2018 Summer                 |         |
| ▲ ブックマークを開                   | ❷ 2018年6月セミナー資料                                  |         |
|                              |                                                  |         |
| URL をメール…<br>IRL をコピー        |                                                  |         |
|                              | ❷ 6月セミナー検討資料(2018年4月27日)                         |         |
|                              |                                                  | aconne」 |
| ようしょう このビューを書き 出す            | Ø smaconne 最新情報キャッチアップ・セミナー(2017/6/16)資料         |         |
| <b>的</b> 刷                   |                                                  | C       |

#### You can use Notes Mail and Calendar

 You can configure to smaconne using the Toolkit for Mail & Calendar.

 Users can use smaconne calendar page optimized for each device as a calendar view.

 Users can also open the document links in content of the mail with smaconne.

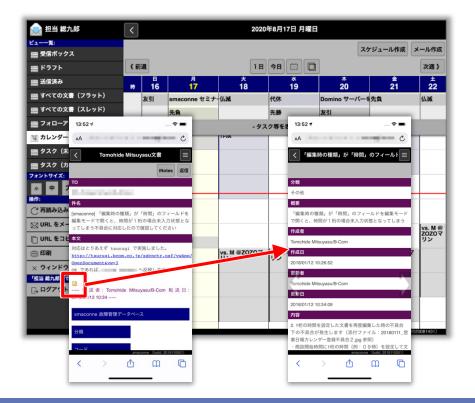

smaconne

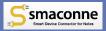

#### Overlap Multiple Calendars in Any Calendar View

- Daily and weekly calendars are available that are optimized for the screen of smart devices/tablets.
  - One week calendar by default on iPad and PC web browsers
  - One day calendar by default on iPhone and Android
  - Marking the dates of appointments on the monthly calendar
- You can set the calendars to be overlapped for each calendar view.
  - Select from the list of calendars to which the user has reader or higher permissions.

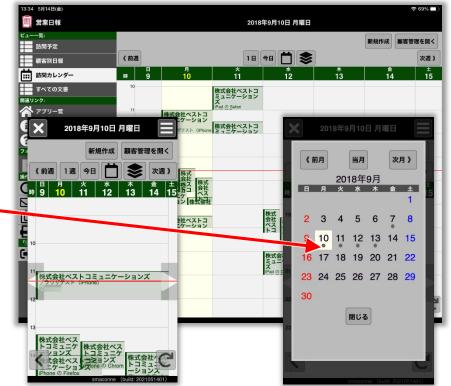

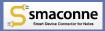

# **Document & Link**

### **Optimizing Documents for Smart Devices**

Attachments and rich text are also OK.

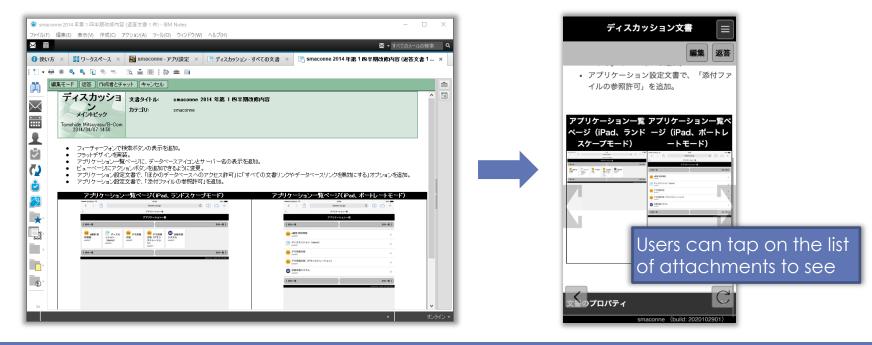

https://www.smaconne.com/

Smaconne Smart Device Connector for Notes

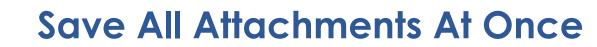

 Click the [Save All] button to save all attachments of the document at once into your download folder.

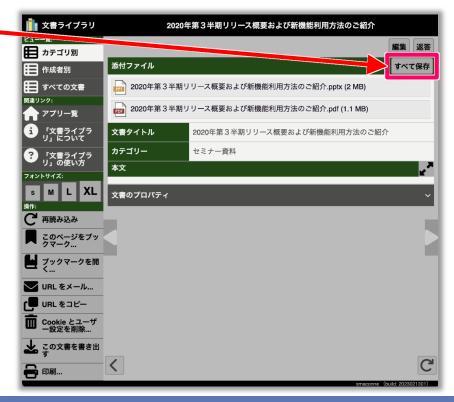

https://www.smaconne.com/

smaconne

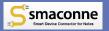

### More Intuitive and Efficient Business Operations by using Various Links

- Opening document links, view links and application links in smaconne's interface
  - You can configure three levels of security.
    - -Available All
    - -Available of registrations to smaconne
    - -Disable All
- Sharing the URL of the page with a tap of a button

| フォントサイズ:       |               | エーンェント起動 | UKL起動 | 編耒(0) 編 |
|----------------|---------------|----------|-------|---------|
|                | 題名            |          |       |         |
| 操作:            | User Agent    |          |       |         |
| 🖂 URL をメール     | カテゴリー         |          |       |         |
| <br>□ URL をコピー | ブラウザごとの解釈の違い  |          |       |         |
|                | 本文            |          |       |         |
| ── 再読み込み       |               |          |       |         |
| × ウィンドウを閉じる    | <u>iPhone</u> |          |       |         |
|                |               |          |       |         |

- Automatic generation of URL links by formula
  - Using @DbLookup, @DbColumn, etc.

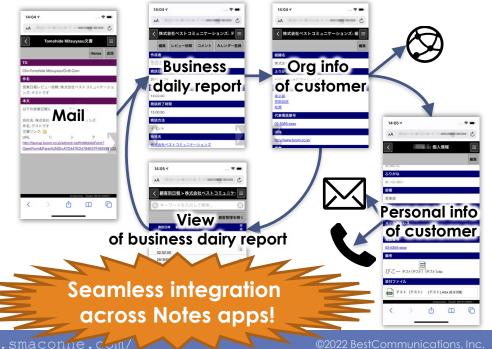

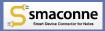

#### **Creating/Editing the Document with Smart Devices**

#### New document

| 営業日報文書新規作成                            | 株式会社ベストコミュニケーションス                                                                                                    | 営業日報文書新規作成                                      |
|---------------------------------------|----------------------------------------------------------------------------------------------------|-------------------------------------------------|
| 保存」リセット                               | 保存 リセット                                                                                                    | 保存 リセット                                         |
| 者 (必須)                                | 作成者 (必須)                                                                                                    |                                                 |
| 10.0                                  | and the second second s |                                                 |
| 日 (必須)                                | 実施日 (必須)                                                                                                    |                                                 |
|                                       | 2022/05/27                                                                                                    | 内容                                              |
| 時間 (必須)                               | 開始時間 (必須)                                                                                                    | 段落     ∨     ∽     Q     A <sup>‡</sup> ∨     ⋮ |
| • • • • • • • • • • • • • • • • • • • | 13:30 O                                                                                                    |                                                 |
| 時間 (必須)                               | 終了時間 (必須)                                                                                                    |                                                 |
| - O                                   | 14:30 💿                                                                                                    |                                                 |
| ステータス                                 | 日報ステータス                                                                                                    | 以上                                              |
| ) <sup>31</sup> Attachments can b     | e attached/deleted                                                                                                    | レビュアー選択ボタン                                      |
|                                       | e dilucited/deleted                                                                                                    | CKEditor 5 is                                   |
| 実施済み                                  | 実施済み                                                                                                    |                                                 |
| ) キャンセル                               | +ャンセル                                                                                                    | embedded for rich tex                           |
|                                       | 手段                                                                                                    |                                                 |
| 訪問                                    | 訪問                                                                                                    | < C                                             |
| smaconne (build: 2022080301)          | smaconne (build: 2022080301)                                                                                                    | smaconne (build: 2022080301)                    |

**Fdit document** 

#### Edit in rich text

| 営業日報文書新規作成                   |  |
|------------------------------|--|
| 保存 リセット                      |  |
|                              |  |
|                              |  |
| 内容                           |  |
| @å                           |  |
|                              |  |
|                              |  |
| 以上                           |  |
| レビュアー選択ボタン                   |  |
| CKEditor 5 is                |  |
| embedded for rich text       |  |
| embedded for fichtext        |  |
|                              |  |
| smaconne (build: 2022080301) |  |

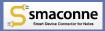

# Users can Save Document without Moving the Page

#### General save sequence of Domino Web Access

# Save sequence of smaconne without moving the page

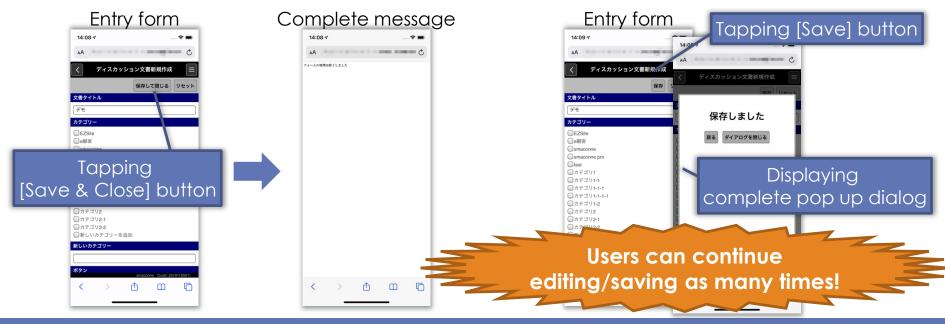

https://www.smaconne.com/

©2022 BestCommunications, Inc.

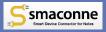

## smaconne also Uses Mail to Make Workflow Easier!

#### General Workflow Mail (Web)

#### Case: Using the mail without smaconne

• You need to add the URL link to the workflow mail.

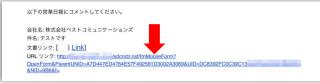

#### Case: Using the mail with smaconne

• Users can still use the document link in the workflow mail.

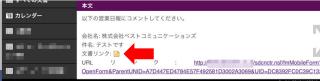

#### More Simplified Workflow Mail

 When users open the mail with smaconne, then open the workflow document directly

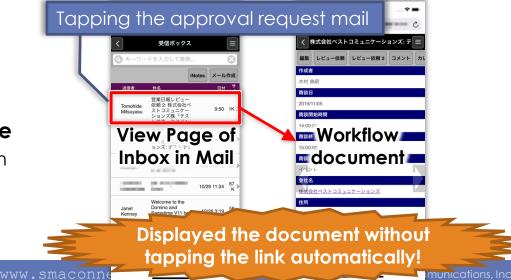

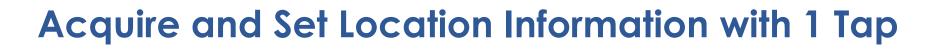

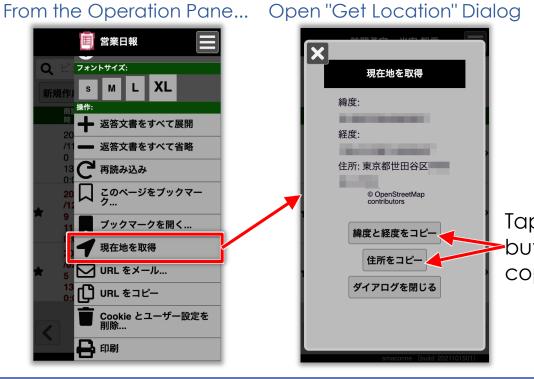

#### X 現在地を取得 緯度: 経度: 住所:東京都世田谷区 © OpenStreetMap contributors Tap any 緯度と経度をコピー button to 住所をコピー copy ダイアログを閉じる

#### Set in the Fields with 1 Tap

| 営業日報文書新規作成                   |  |
|------------------------------|--|
| 保存 リセット                      |  |
| 位置情報取得ボタン                    |  |
| 現地情報をセット                     |  |
| 現地緯度                         |  |
|                              |  |
| 現地経度                         |  |
|                              |  |
| 現地住所                         |  |
|                              |  |
| 担当者名選択ボタン                    |  |
| 会社別個人名一覧を開く                  |  |
| 担当者名                         |  |
| < C                          |  |
| smaconne (build: 2021101501) |  |

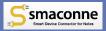

## Copy & Paste Images/Drag & Drop Image Files into Rich Text Fields

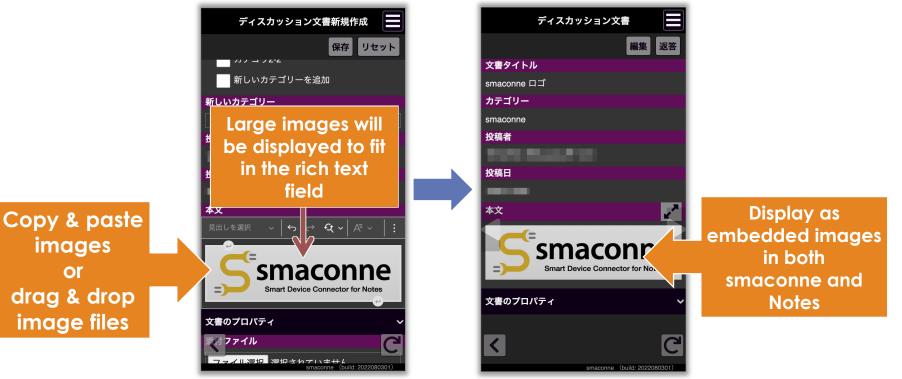

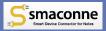

## Save Document as XML File with All Attachments and Embedded Images

- Click the [ Export this Document] button saves all of the following from the current document at once into your download folder.
  - Attachments
  - Image files embedded in rich text fields
  - XML file

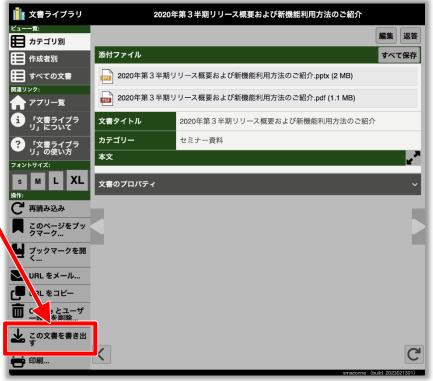

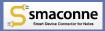

## Seamless Integration Across Multi Devices

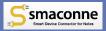

#### Access History and Personal Settings are Available on Multiple Devices/Browsers so You can Continue Working Right Away

#### Work in-house with web browser on PC/iPad

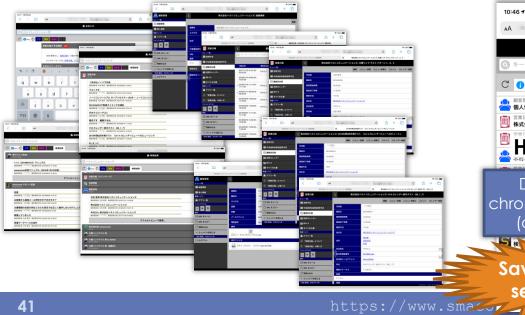

#### Continue to display document on the iPhone outside

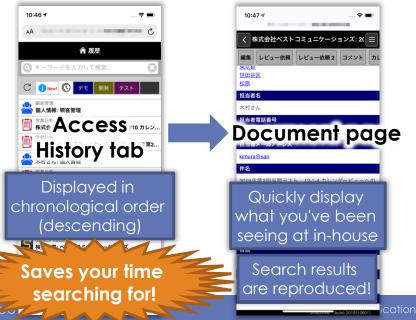

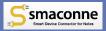

## Automatic Integration of Per-User Settings Seamlessly Across All Devices and Web Browsers

## The text size, calendar overlay, etc. that users set on their iPhones...

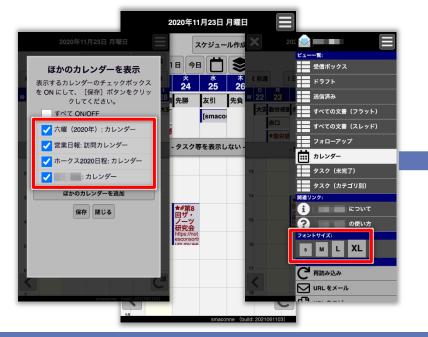

will be used automatically and continuously in your PC/Mac web browser

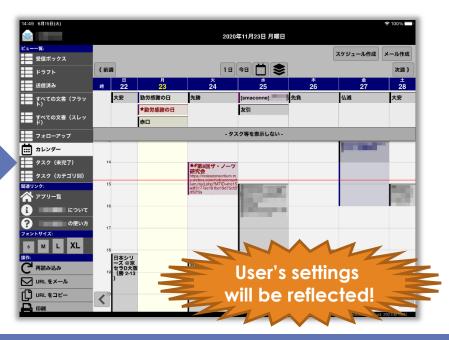

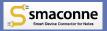

## Memo-able & Shareable & Taggable Bookmark Function

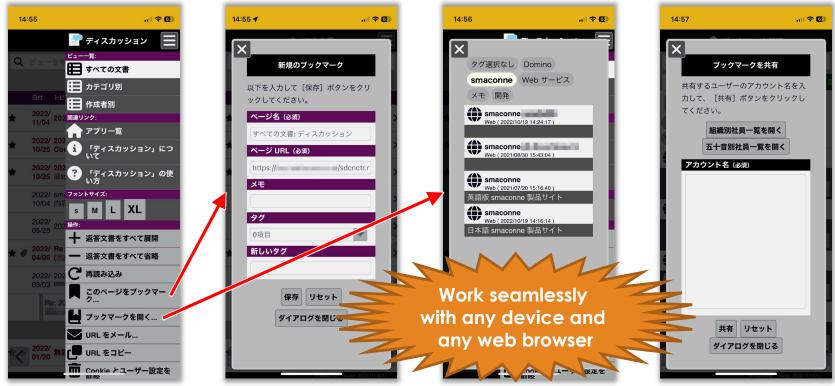

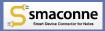

## **Optimized Display**

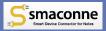

#### You can Select the Text Size to be Displayed for Each Individual and Zoom In and Out of the Page

| S                                                            | M (default)                                  | L                                          | XL                           | 9:41 <i>1</i><br>ディスカッション                                                                                                    | ● \$ In.<br>■ \$ In.              |
|--------------------------------------------------------------|----------------------------------------------|--------------------------------------------|------------------------------|----------------------------------------------------------------------------------------------------|-----------------------------------|
| ×                                                            |                                              |                                            |                              |                                                                                                    | 「又書」<br>編集 返答                     |
|                                                              | に返信 転 返信 全員に返信 転                             | 返信 全員に返信                                   |                              | <ul> <li>ビューページにアクショ<br/>きるように変更。</li> </ul>                                                                                                    | ンボタンを追加で                          |
| 日時 2021/06/15 8:58:22                                        |                                              | 時                                          | 日時                           | <ul> <li>アプリケーション設定文</li> </ul>                                                                                                    |                                   |
| 2021/06/15 8:58:22<br>送信者                                    | 洋信者                                          | 21/06/15 8:58:22                           | 2021/06/15 8:58:22           | ータベースへのアクセス<br>の文書リンクやデータベ                                                                                                    | ニスリンクを無効                          |
| "HCL Software Mail Magazine"                                 | "HCL Software Mail Magazine"                 | 信者                                         | 送信者                          | にする」オプションを追加<br><ul> <li>アプリケーション設定文</li> </ul>                                                                                                    |                                   |
| 宛先                                                           |                                              | CL Software Mail Magazine"<br>先            | "HCL Software Mail Magazine" | <ul> <li>アフリケーション設定文<br/>イルの参照許可」を追加。</li> </ul>                                                                                                    |                                   |
| HCL ソフトウェア メール・マガジン 2021年<br>「HCL Notes/Domino V12 発表パーチャル・1 | 年 Vol.15 明後日 化- 2                            |                                            | 宛先                           | アプリケーション一覧 アプリ                                                                                                    |                                   |
| 本文<br>HCL ソフトウェアメール・マガジン・HCL<br>Manazine                     |                                              | 名<br>2L ソフトウェア メール・マ:<br>21 年 Vol.15 明後日開催 |                              |                                                                                                    | (iPad、ポートレ<br>ートモード)<br>2771-1454 |
| [HCL Software](https://www.hcljapa.co.in/softw               |                                              | otes/Domino V12 発表バー                       | - チ<br>ガジン 2021年 Vol.15 明後日  | Open         Detect         Open         Open         < | 1235-5821 2                       |
| 2021年 Vol. 15 - 2014年6月16日                                   | Seamlessly inherits<br>font size on any devi |                                            | Hincl Notes/Domino           | 0.04                                                                                                    |                                   |
| EUCL Notee Transies H                                        | web brow                                     | ser                                        |                              | Sindou                                                                                                    | C                                 |

## Fixed Display the Buttons etc.

- The followings are fixed at top of the page.
  - Tabs of App List
  - Action buttons of View Page/Document Page with read mode/Document Page with edit mode
  - Title of View Page
- Displaying the page move buttons with transparently and overlapping.
  - [Previous View] [Next View] on View Page
  - [Previous Document] [Next Document] on Document Page with read mode

If users scrolls down the page, they can operate without backing to the top

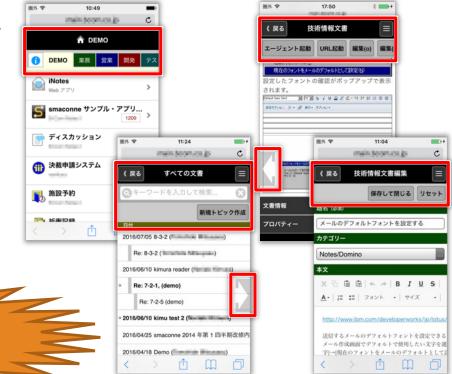

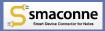

## Scroll to the Top and Bottom of the Page with 1 Tap

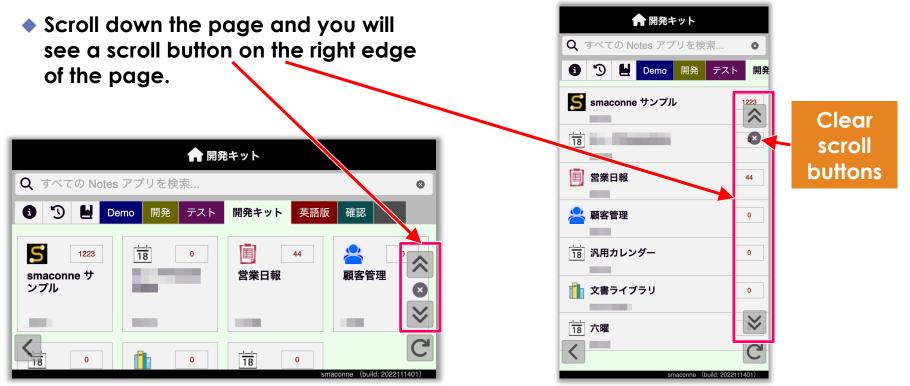

## Other Tab (Other Window) Option

- You can configure to open the followings in other tab (other window) with web browser of iPad/PC.
  - The Notes app in App List Page
  - The Document Page of read mode in View Page
  - The Document Page of read mode in crosssearch results
  - The document links and URL links in rich text field
  - The links in notifications
  - [New Create], [Response] buttons etc.

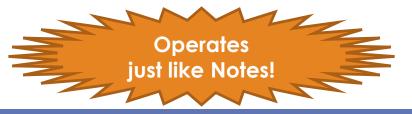

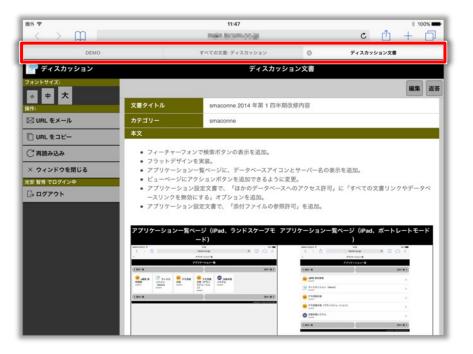

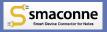

## Dark mode (Dark theme) support

#### Light mode

#### Dark mode

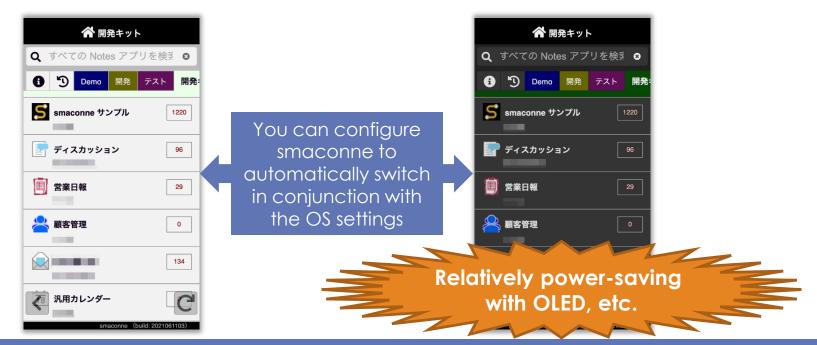

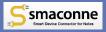

## Create mobile apps from Excel files in a single step

#### "Excel Linkage" function

- Driving Mobile-First DX Practices
  - -Simply uploading an Excel file, and smaconne will automatically create a Notes app, register the data, and create a smaconne configuration documents for immediate use on your smartphone or PC.
- The following four "Excel Linkage" functions are provided in Notes on Windows PCs with Microsoft Excel installed.
  - -Register Notes App and Data from Excel File
  - -Register Data from Excel File
  - -Export Data to Excel File
  - -Open Logs

| Exc        | el ファイルから Notes アプリ | リまたはデータを登録 - ト | ICL Notes |           |                  |              |               |              |          | - [                | ] >  | ×       |
|------------|---------------------|----------------|-----------|-----------|------------------|--------------|---------------|--------------|----------|--------------------|------|---------|
|            | F) 編集(E) 表示(V) 作    | 乍成(C) アクション(A) | 文字(T) 、   | ソール(O) ウィ | ィンドウ(W) /        | ヽルプ(H)       |               |              |          |                    |      |         |
|            | <b>**</b>           |                |           | S smacor  | nne Exc          | ▼ sma        | conne Excel 連 | 携の検索         |          | ×                  | \$ Q |         |
| ③使         | い方 × 🔡 ワー           | ウスペース ×        | 🗲 smacor  | nne - アプリ | 設定 ×             | S Exce       | リファイルから       | Notes アプリき   | またはデータ   | を登録                | ×    |         |
| : %        | 🖳 🗇 🖻 📩 🔸 📥         | 8              |           |           | ~                | ⊻ b <i>i</i> | <u>u</u> A 🗄  | <u> </u>     | •∎ •∎ ≗≡ | 1010 ×             | : 🏠  | ×       |
| Q          | S 処理を選              | 訳              |           |           |                  |              |               |              |          |                    |      | Q       |
| <u> </u>   |                     |                |           |           |                  |              |               |              |          |                    |      | Ē       |
|            | 以下のいす               | 「れかを選択してく      | ださい。      |           |                  |              |               |              |          |                    |      | <b></b> |
| 曲          |                     |                |           |           |                  |              |               |              |          |                    |      |         |
| 2          |                     | Exce           | コ ファイ     | ルから N     | otes 7           | プリとデ-        | - タを登録        |              |          |                    |      |         |
| Ø          |                     | EXC            |           |           | 0100 7           | , , , ,      | 7 CH194       |              |          |                    |      |         |
|            |                     |                |           |           |                  |              |               |              | _        |                    |      |         |
| G          |                     |                | Excel     | ファイルカ     | からデータ            | を追加          | 登録            |              |          |                    |      |         |
| Ø          |                     |                |           |           |                  |              |               |              |          |                    |      |         |
| P          |                     |                | Exc       | el 771    | (ルヘデー            | タを出力         | J             |              |          |                    |      |         |
|            |                     |                |           |           |                  |              |               |              | _        |                    |      |         |
|            |                     |                |           | _         | - <i>K</i> + 887 |              |               |              |          |                    |      |         |
|            |                     |                |           | L         | コグを開く            | •            |               |              |          |                    |      |         |
| ٦          |                     |                |           |           |                  |              |               |              |          |                    |      |         |
| <b>C</b> 7 |                     |                |           |           | 閉じる              |              |               |              |          |                    |      |         |
| -<br>(i)   |                     |                |           |           |                  |              |               |              |          |                    |      |         |
| Ψ          |                     |                |           | _         |                  |              |               |              | _        |                    |      |         |
| »          | Build: 202201       | 2001           |           |           |                  |              |               | - 2022 BestC |          | ions, Inc<br>≕⊃ n≣ |      |         |

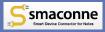

## 3 times faster when used as PWA<sup>\*</sup>

#### Loading time

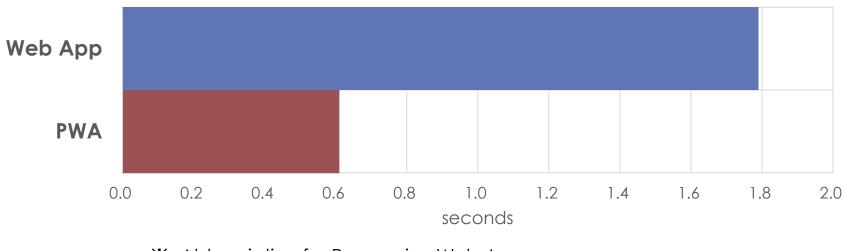

 Abbreviation for Progressive Web App <u>https://web.dev/progressive-web-apps/</u>
It is a system that allows web apps to be installed and used as apps like native apps

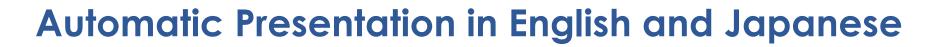

## Displaying the "smaconne" app with Notes

| 🛞 No      | tes App Con | figuration: 営業日報 - IBM Note: | i                                                                                                    | - (        | -    | ×    |
|-----------|-------------|------------------------------|----------------------------------------------------------------------------------------------------|------------|------|------|
| File E    | dit View    | Create Actions Text Tools    | Window Help                                                                                                    |            |      |      |
| M         |             |                              | 🔀 🔻 Sea                                                                                                    | rch All Ma | I    | ۹    |
| 👩 Dis     | scover ×    | 📲 Workspace 🗴 📘              | smaconne - App Configurations × FNotes App Configuration: 営業日報 ×                                                         |            |      |      |
| : % :     | 9 🗇 🖻       | * • 📥 🖶 🛞 📃                  | > b i ⊔ A Z Z + *1 *1 ⊟ ⊟ Ξ ≡ Ξ 11 %                                                                                     |            | : 11 | æ×   |
| A         | 💥 Close     | e 🛷 Save & Close  🛗 Sa       | uve 👼 Read 🛭 🕼 Update 📓 Move Field Row 🗮 Insert Field Row 🎽 Remove 🕇 🔯 Check For                                         | mula Syr   | tax  | 97ip |
| $\bowtie$ | Ş           | Notes App Configu            | ration: 営業日報                                                                                                    |            | î    |      |
| •         |             | Basic Info                   | Select Notes App                                                                                                    |            |      |      |
| 1         |             | App Name                     | Required field<br>『営業日報』                                                                                                 |            |      |      |
| 5         |             | Server Name                  | <sup>7</sup> domino01_1                                                                                                  |            |      |      |
| 7         |             | File Name of Notes App       | sample\SalesReports.nsf                                                                                                  |            |      |      |
| 2         |             | Replica ID                   | 492582BA0007F030                                                                                                    |            |      |      |
| 2         |             | Protocol                     | Select protocol to access to server with We browser.                                                                     |            | н    |      |
| Ð         |             | Host Name (FQDN)             | Required field<br>Enter Host Name (FQDN) or IP address to access to server with Web browser. (e.g. dominal boom.co.ip.or |            |      |      |
| Ì<br>∎    |             | Tab If it is                 | s not "Japanese" of [Conter                                                                                              | nt         |      |      |

It it is not "Japanese" of [Content language] in [Regional Settings] of Notes client, the user interface of configurations of smaconne using Notes client is displayed in English

## Accessing to the smaconne with web browser

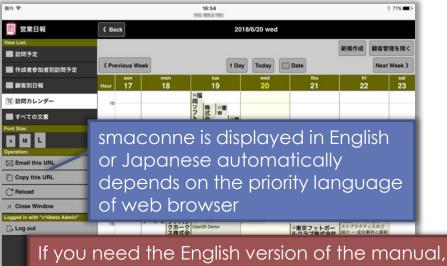

please contact us and we will send it to you individually

https://www.smaconne.com/

**D** 

6

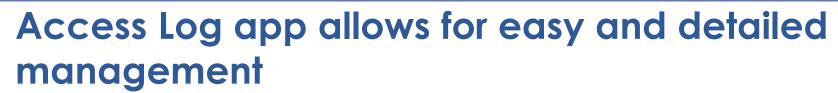

- You can use "smaconne Access Log" app which is stored access logs for smaconne and it is design is not hidden.
- You can create more views than following six views for aggregation.
  - "By Date" View
  - "By Notes App" View
  - "By Page" View
  - "By User" View
  - "By Device" View
  - "By Browser" View
- The use of Notes makes it easy to export data and perform statistical processing.

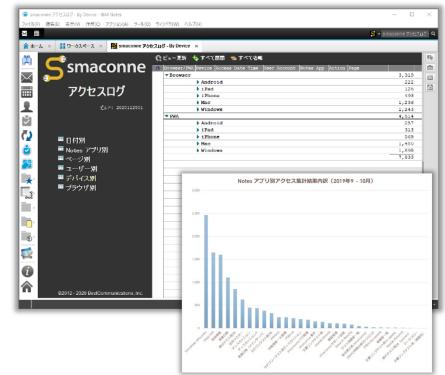

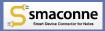

## **Development Kit**

https://www.smaconne.com/sdc-en/ez3\_contents.nsf/s/sdk

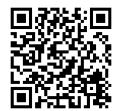

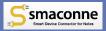

## Quickly Modification Your Existing LotusScript with Development Kit

#### Point 1 You can get the point of modification

Noted the differences of Notes and smaconne (Web)

#### Point 2 You can reuse the sample codes

- Ready to use error handling and script libraries commonly
- Design elements of entering comments, sending mail and more with Notes apps
- Design elements for integration with Domino Directory, etc.

#### Point 3 You can use our support during free trial

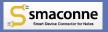

## If You Use the Development Kit...

#### e.g. Re-design of workflow app

- No need Issue/Application
- Need Approve/Reject/Return etc.
- Comment entry
- Selecting next approver (as necessary)
- Sending mail of the final decision automatically

#### You can develop about 1 month!

(There is a case of 3 workflow apps that were modified in less then a month)

## **Contents of Development Kit**

 The following design-published templates and instructions are provided free of charge to trial users as well as smaconne users.

#### smaconne Development Kit

- Step-by-step instructions on how to modify workflow apps and other apps using the "smaconne sample" app.

#### • smaconne Development Kit - Configuration Know-How

- Techniques for further ease of use will be introduced with reference to the "Business Daily Report" and "Customer Relationship Management" apps.

#### • Mail & Calendar Setup Toolkit

- In addition to making email and calendar available in smaconne, design elements have been included to ensure smooth integration with Domino Directory.

#### General-purpose calendar

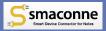

## Key Points for Decision Making

VARPUSZE

https://www.smaconne.com/

©2022 BestCommunications, Inc.

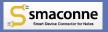

## We Recommend smaconne If One of the Following Applies to You

- 1 You want to use Notes on multiple devices
- Using with iPhone/Android
- You can't limit the devices users use because you allow BYOD
- You want to continue to work seamlessly in any environment
- ② You do not want to leave any data on devices
- ③ You do not want to change the firewall and network configuration
- You do not want to pass the HTTP/HTTPS or Notes protocol (Port 1352) through from outside the company

- ④ You do not want to change the configuration of the existing Domino server
- You do not want to add a new Domino server
- 5 You want to use Notes apps on multiple Domino servers
- 6 You want to use Notes apps as a web apps with web browser of PC at in-house
- You do not want to install an app on your device and use it

For (2) and (3), we assume that you will use smaconne in combination with a third-party secure browser.

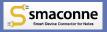

## The Advantage of smaconne

#### Working seamlessly across multi devices

- There are no limitations on OS, device and screen size, so it is relieved to BYOD.
- Users can safely and seamlessly integrate their information to any device.

#### Comfortable and intuitive operation

- Optimal display both portrait and landscape mode, text/tables/images/attachments, etc. on various devices.
- Users can set their own font size, and links, buttons, attachments, etc. will be adjusted to make them easier to tap.

#### Extra Features over Notes

- Users can quickly reach documents by cross-searching and showing single category, etc.
- Users can connect to other web apps from the notification and App List.

#### Safe and secure mobile access

- You can use Domino's ACL and authentication as is and add your own hidden controls.
- If users use smaconne in conjunction with a third-party secure browser, they can use it without leaving any data on the device and without changing firewall settings.

## Free Trial Service for smaconne

- All the features of smaconne are available, including the complete development kit!
  - There are no restrictions on the number of people or devices used!!
    - Restrictions
      - Up to 1 Domino server per company
      - Up to 10 App Configurations
      - Trial period is until 2 months after the date of application

#### Paid from time to time

- Web
  - https://www.smaconne.com/sdc-en/ez3\_contents.nsf/s/trial
  - Check "For Trial" under "Use"
- Mail
  - mailto:sales@bcom.co.jp
  - Don't forget to enter the name of the Domino server you will using

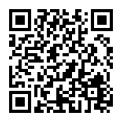

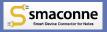

#### Contacts

Mail: <u>kimura@bcom.co.jp</u>

FAQ:

https://www.smaconne.com/sdcen/ez3\_contents.nsf/08

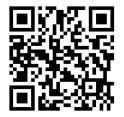

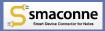

# Shift the Usual Tasks to New Experiences with smaconne

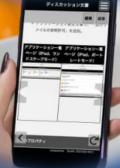

https://www.smaconne.com/

©2022 BestCommunications, Inc.